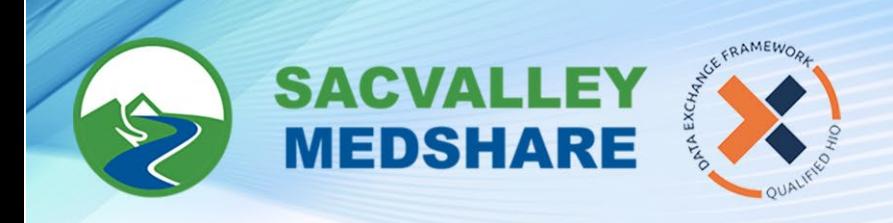

## SVMS Tip Sheet #13: **Cures Reports**

## CURES Reports:

1. Search for the patient as you normally would.

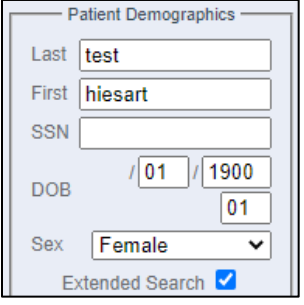

- 2. Click View Selected Charts
- 3. At the top of the Patient Chart, there will be a CURES button.

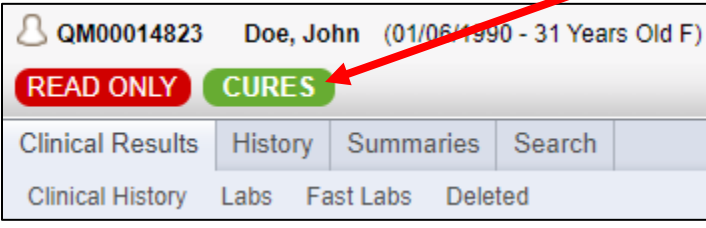

- 4. Click on the **CURES** button.
- 5. If the patient has a report, it will display, if not, there will be no results returned. You can print the report to PDF, but this will count in the State database as checking CURES.

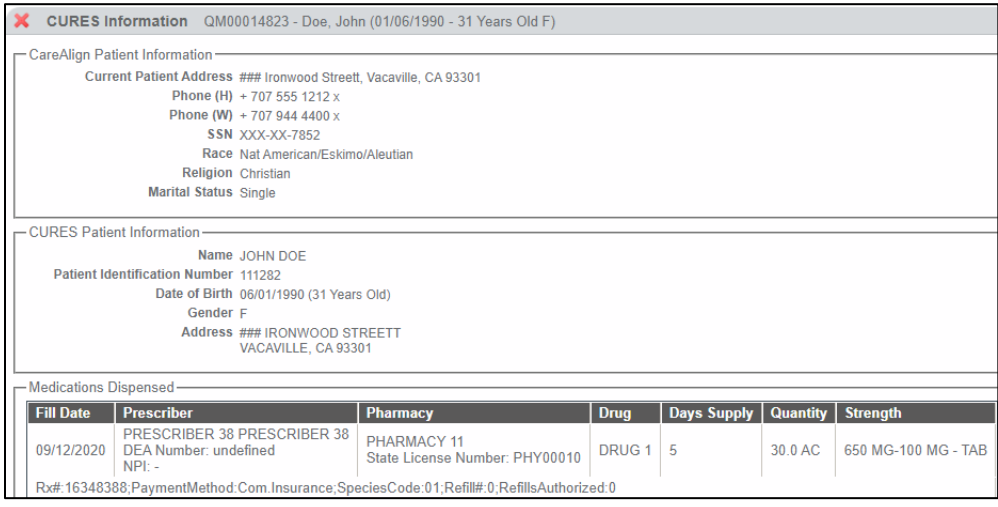

**Solution** info@sacvalleyms.org **(@)www.sacvalleyms.org**  $\circledS$  530-487-4997

2485 Notre Dame Blvd. Suite 370-20 Chico, CA 95928